# ORACLE 11G DATABASE STATISTICS

Inderpal S. Johal, Data Softech Inc.

# **OVERVIEW**

Oracle 10g have made lots of significant change so as to provide good performance to Oracle database. The important changes includes

- 1. Collect Statistics on Dictionary tables
	- a. Fixed or in-memory tables such as x\$ tables
	- b. Real or normal tables
- 2. Added new values to the arguments to DBMS\_STATS package
	- a. New value to GRANULARITY argument
		- i. AUTO
		- ii. GLOBAL\_PARTITION
	- b. New value to DEGREE parameter
		- i. AUTO\_DEGREE
- 3. Enable Automatic DML monitoring

In Oracle 11g, there are several new changes been made to simplify DBA tasks as well as benefit the application users. The important changes includes

## 1. Setting statistics preferences.

Oracle 10g has introduced Automatic Statistics Gathering job that collect Statistics daily in the evening for Oracle Optimizer. But if we need to collect statistics on some table(s) with different setting, then the only options is lock the Statistics for these table(s) and then analyze them using our own scripts and settings. This will add more complexity to the setup, as we may need to create several jobs based on our environment.

Oracle 11g has provided Statistics preferences feature which will allow to override the default behavior of GATHER\_\*\_STATS at Schema as well as Object level. With this option, we can define preferences on Database/Schema/Object level so that Automatic Statistics Gathering Job can override the default Statistics gathering settings and will automatically inherit the new preferences

# 2. Private Statistics

Oracle 11g allows DBMS\_STATS to gather Stats in Private area instead of storing in Data Dictionary. This way Oracle Optimizer continue to work with stats collected in Data Dictionary until you are done in validating the new Stats collected in Private area.

## 3. Publishing Private Statistics

When you are done with validating the new stats generated by DBMS\_STATS and stored in Private area, then you can make it permanent by moving it to Data Dictionary.

# 4. Multicolumn statistics

You can now create the extended statistics on group of columns that are correlated to each other. This will improve the query performance.

## 5. Expression statistics

Similar to extended statistics on group of columns, we can also create the stats on expression. This way we can bypass the Functional index.

## 6. Incremental Statistics

If the Table is partitioned, then Oracle will maintain statistics on each partition as well as global partition for entire table. If the data in old partitions are not changed so often, still Oracle collect the Global Statistics for the entire table and it can be expensive for big partition that reside on slow devices. In order to overcome this issue, Oracle 11g has introduced Incremental statistics

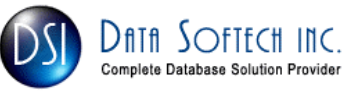

that will maintain the global statistics of all partition which are unchanged using new data structure synopses stored in SYSAUX tablespace. Setting INCREMENTAL preferences as TRUE for partition table will allow Oracle to collect global and partition level statistics for only those partitions which are changed since last statistics collection process.

# 11G AUTOMATIC DATABASE STATISTICS JOB SETUP

- Step 1: During Oracle Database Creation using DBCA, you will see the new Screen that will prompt you to setup the Automatic Maintenance Tasks. Earlier in 10g, there is one Database Statistics Gathering Job which will be created automatically when database is created using DBCA. In 11g, this Automatic Maintenance Task will enable the following 3 jobs
	- 1. Optimizer Statistics Gathering I will only discuss this in this paper
	- 2. Segment Advisor
	- 3. Automatic SQL Tuning

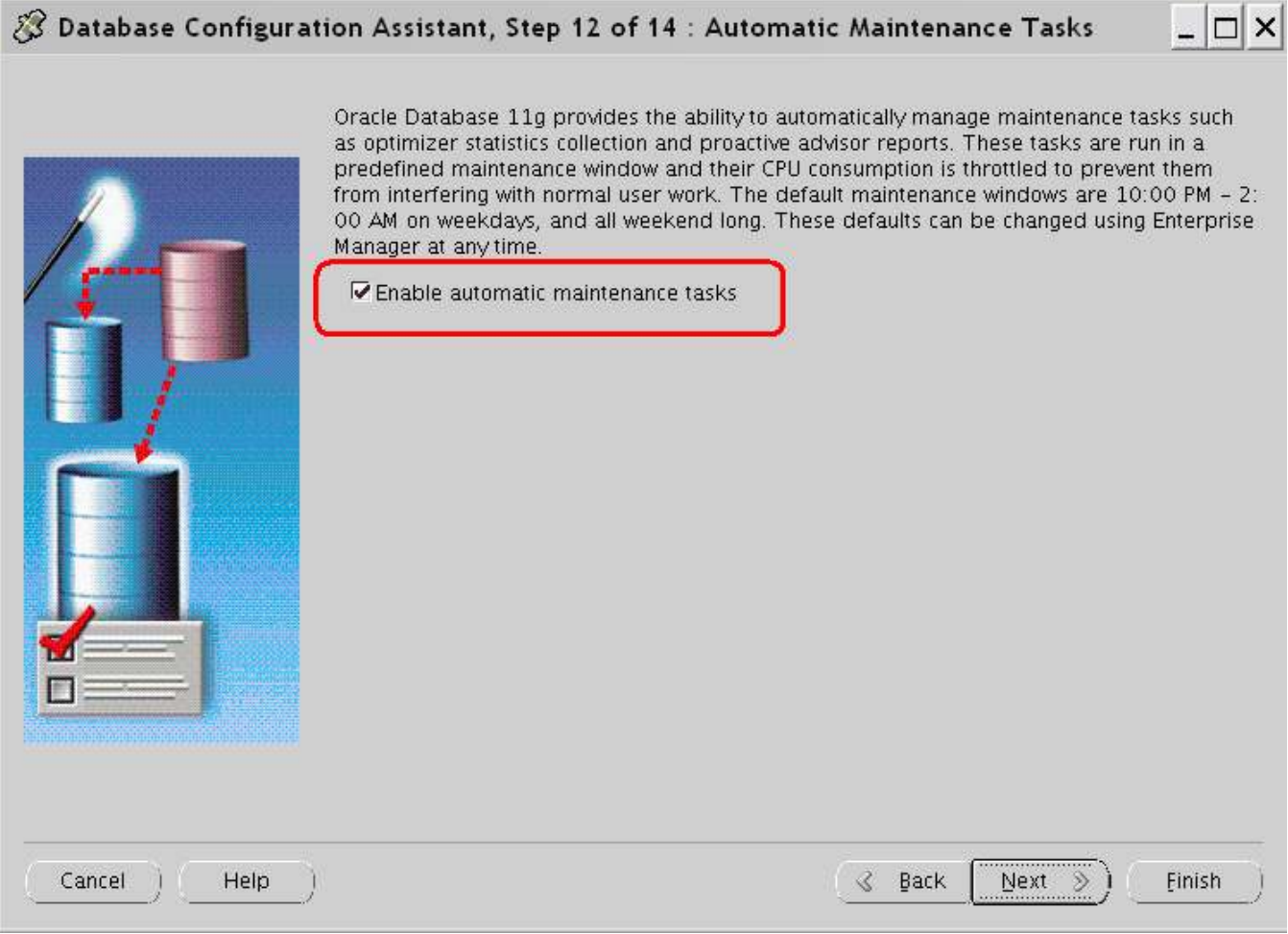

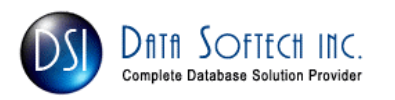

#### Step 2: Logon to the Enterprise Manager Database Console and then click on Server and go to Manage **Optimizer Statistics under Query Optimizer Tab.**

ORACLE' Enterprise Manager 11 g

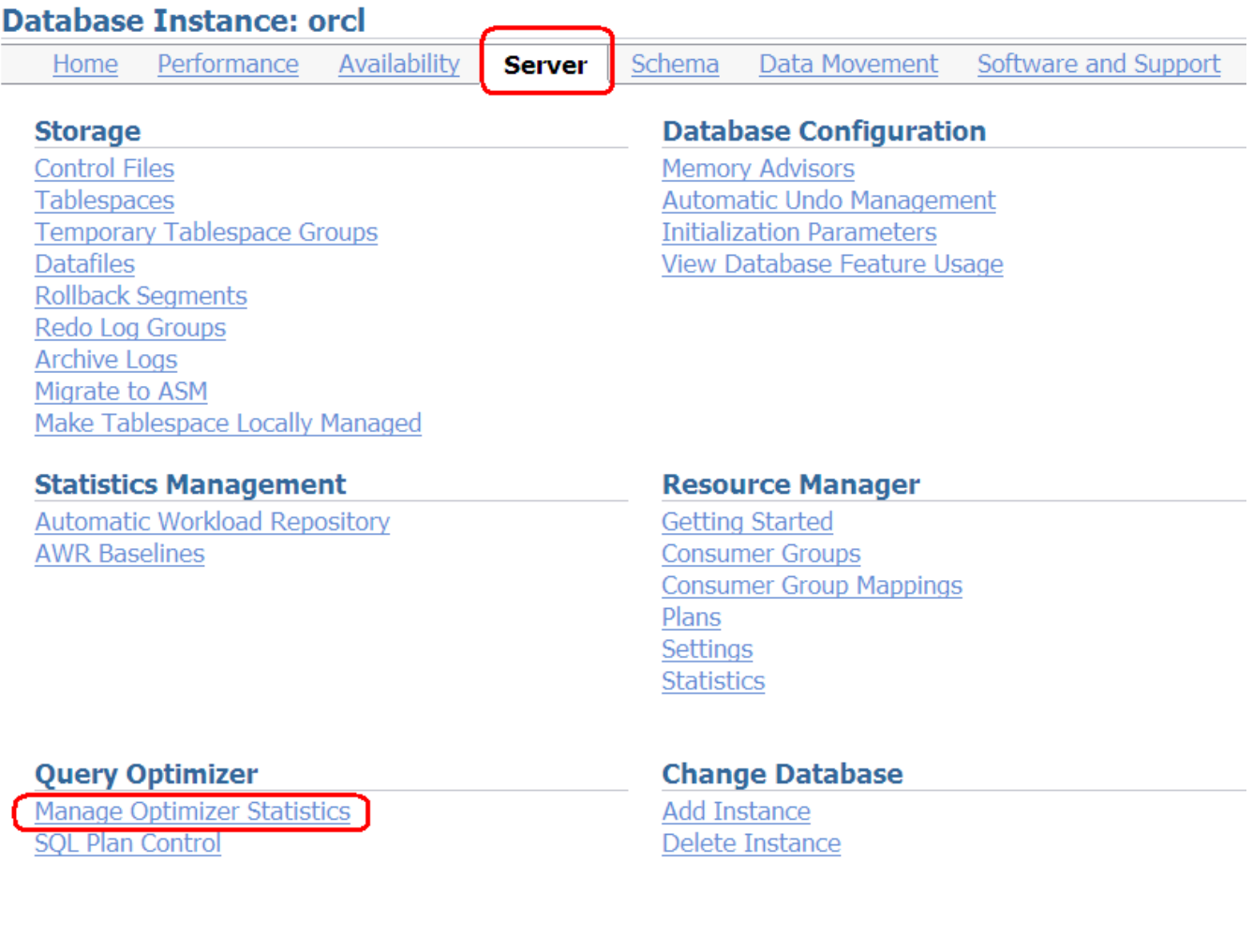

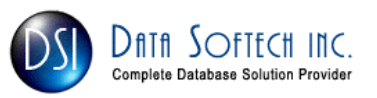

Step 3: Click on **Automated Maintenance Tasks** as shown below to make any change in the setup

ORACLE' Enterprise Manager 11  $g \equiv$ **Database Control** 

Database Instance: orcl >

**Manage Optimizer Statistics** 

Database orcl

Optimizer Statistics are used by the query optimizer performance of SQL statements.

# **Operations**

**Gather Optimizer Statistics Restore Optimizer Statistics Lock Optimizer Statistics Unlock Optimizer Statistics** Delete Optimizer Statistics

# **Related Links**

**Object Statistics Global Statistics Gathering Options Object Level Statistics Gathering Preferences Job Scheduler Automated Maintenance Tasks** 

Copyright © 1996, 2007, Oracle. All rights reserved. Oracle, JD Edwards, PeopleSoft, and Retek are registered trademari About Oracle Enterprise Manager

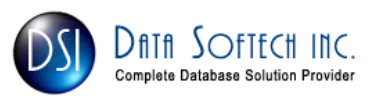

Step 4: You can enable it if it was not done during DBCA database Creation process by selecting Enabled Radio Button and then click **Apply** 

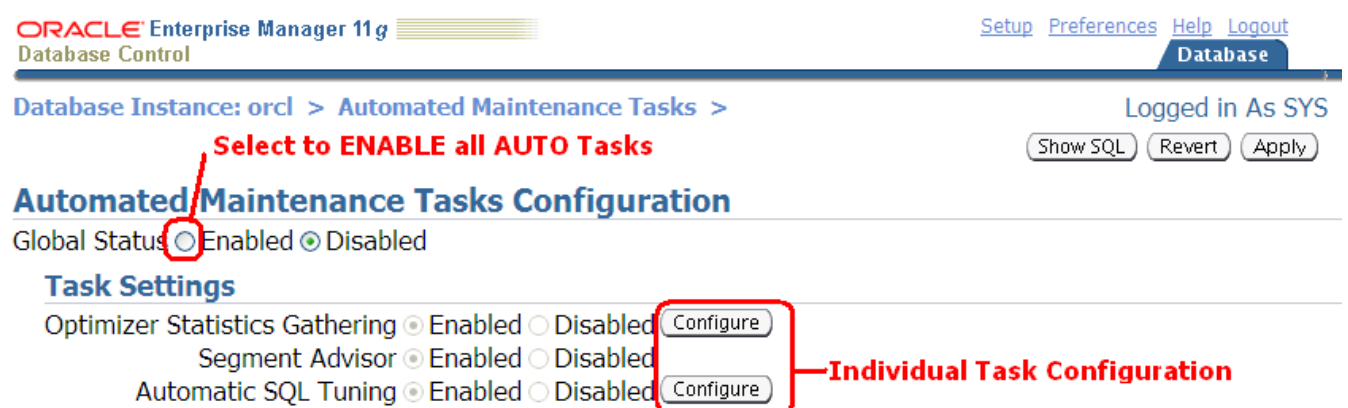

#### **Maintenance Window Group Assignment**

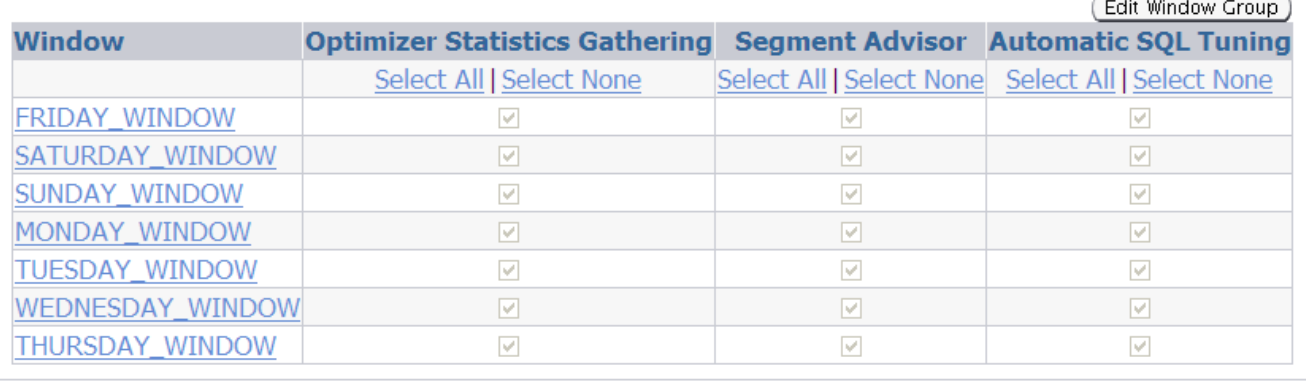

(Show SQL) (Revert) (Apply)

**Database** | Setup | Preferences | Help | Logout

Copyright © 1996, 2007, Oracle. All rights reserved.

Oracle, JD Edwards, PeopleSoft, and Retek are registered trademarks of Oracle Corporation and/or its affiliates. Other names may be trademarks About Oracle Enterprise Manager

#### This is equivalent to SQL command shown below

```
BEGIN
dbms auto task admin.enable();
END;
```
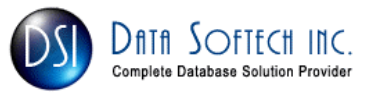

Step 5: When you select ENABLED, it will enabled all of the Task defined for Automated Maintenance as shown below

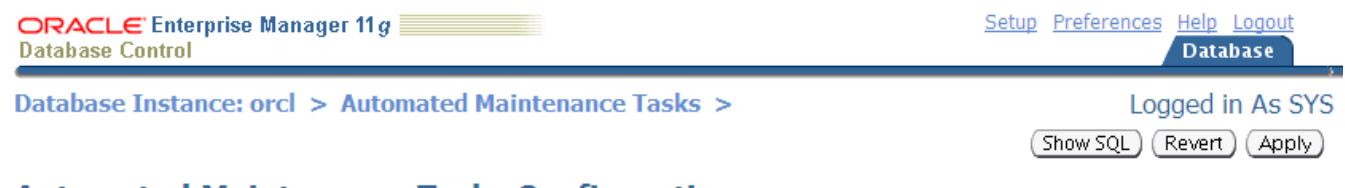

# **Automated Maintenance Tasks Configuration**

## **Task Settings**

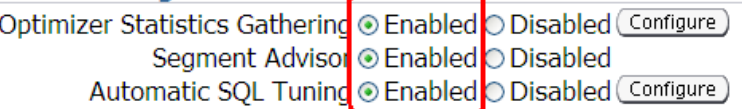

# **Maintenance Window Group Assignment**

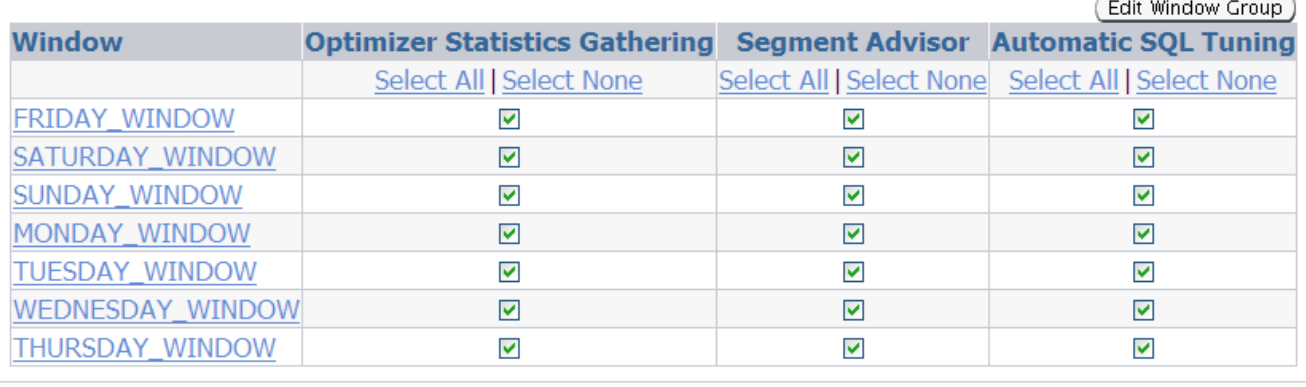

(Show SQL) (Revert) (Apply)

**Database** | Setup | Preferences | Help | Logout

Copyright @ 1996, 2007, Oracle. All rights reserved.

Oracle, JD Edwards, PeopleSoft, and Retek are registered trademarks of Oracle Corporation and/or its affiliates. Other names may be trademarks About Oracle Enterprise Manager

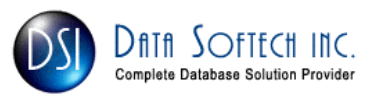

**Step 6:** Now we can configure the Default Setting for Optimizer Statistics by selecting Configure button available in front of Optimizer Statistics Gathering Task. You will see the below screen and I had highlighted each setting with the Argument passed to DBMS\_STATS package

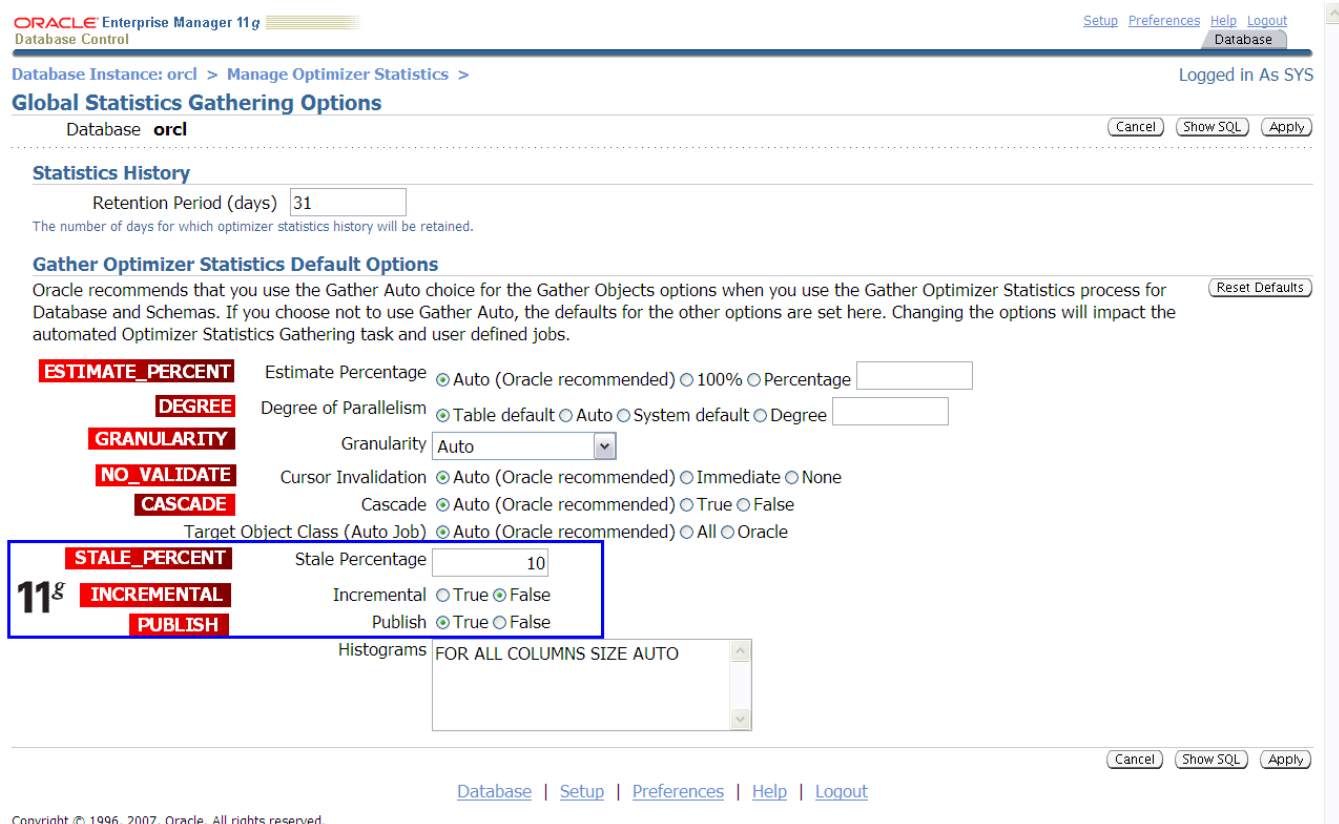

or of the state of the state of the season of the season of the season of the season of the season of the season of the season or advanced to their respective owners. **About Oracle Enterprise Manager** 

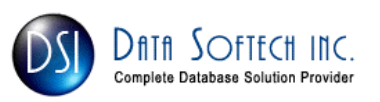

#### Step 7: You can also see that Automated Maintenance Job is scheduled to run daily with the following schedule

- 1. Between 10pm 2am on weekdays and
- 2. Between 6am 2am on Weekend

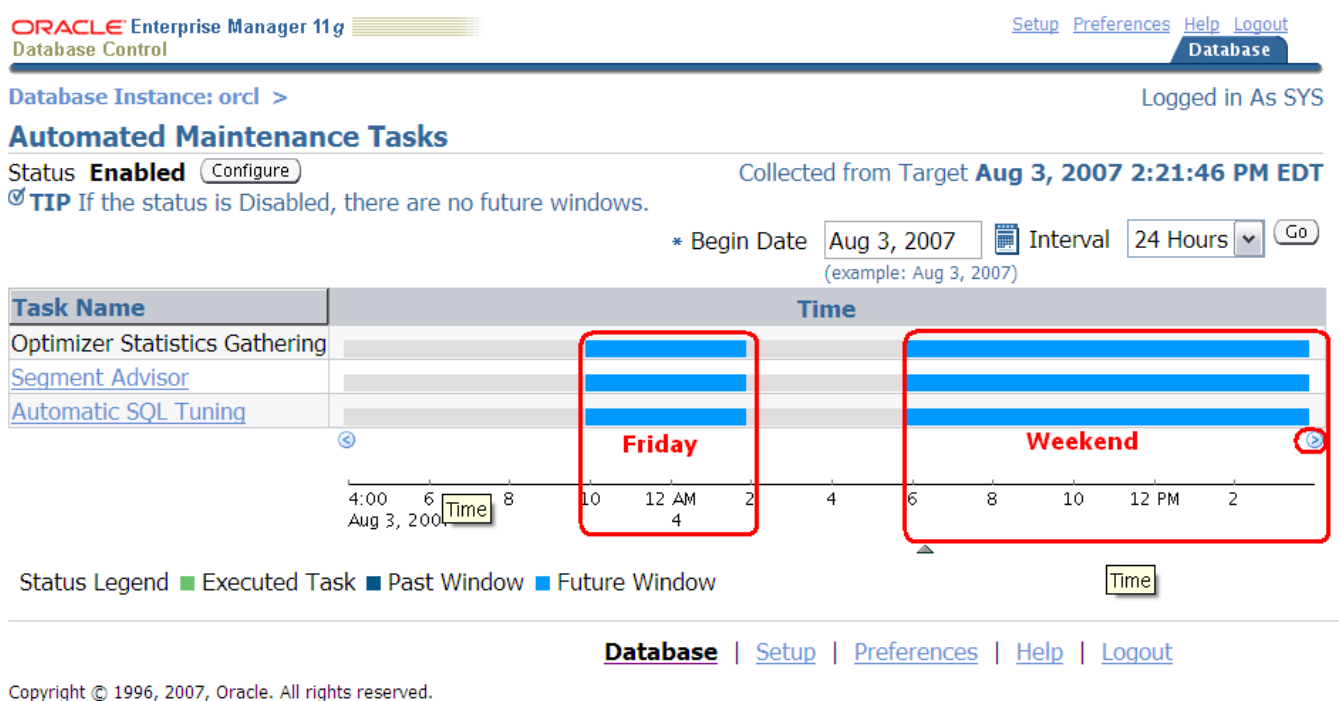

Oracle, JD Edwards, PeopleSoft, and Retek are registered trademarks of Oracle Corporation and/or its affiliates. Other names may be trademarks of their respectivi **About Oracle Enterprise Manager** 

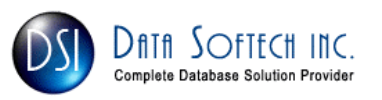